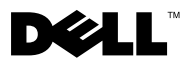

# Informácie o varovaniach

UPOZORENJE: VÝSTRAHA označuje možné poškodenie majetku, osobné zranenie alebo smrt.

# Dell Precision™ T7500/T7500n Informácie o nastavení a funkciách

## Pohľad spredu a zozadu

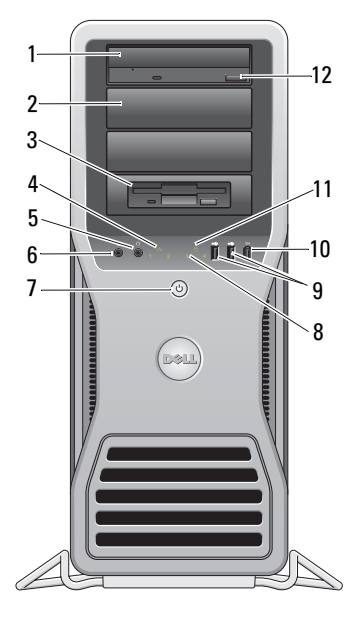

- 
- 
- konektor pre slúchadlá 6 konektor pre mikrofón
- hlavný vypínač, indikátor napájania 8 diagnostické indikátory (4)
- konektory USB 2.0 (2) 10 konektor IEEE 1394

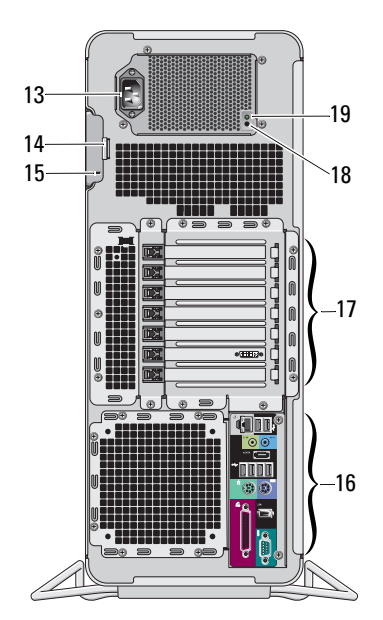

optická jednotka 2 panel pre optickú jednotku

disketová mechanika 4 indikátor integrity pripojenia

- 
- 
- 

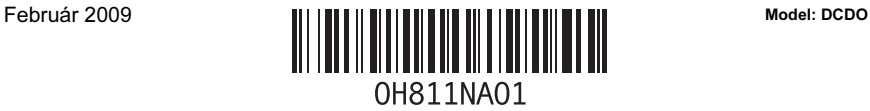

- 
- 
- 15 zásuvka na bezpečnostný kábel 16 zásuvky zadného panela
- 17 zásuvky pre rozširovacie karty (7) 18 diagnostické tlačidlo napájania energiu
- 19 diagnostické svetlo napájania energiou

Konektory zadného panela

- 11 kontrolka aktivity jednotky 12 tlačidlo vysunutia pre optickú jednotku
- 13 konektor napájania 14 poistka na uvoľnenie krytu a krúžok zámku
	-
	-
	- 1 3 4 5 6 2 3 4 5 6 7 **D**  $\bullet$  $\overline{Q}$  $\bullet$ 12 11 1በ ä
- 
- 
- 
- 7 indikátor integrity pripojenia 8 zásuvka line–in
- 
- 11 konektor IEEE 1394 12 sériový konektor
- 1 paralelný konektor 2 konektor PS/2 myši
- 3 konektor eSATA 4 zásuvka line-out
- 5 kontrolka aktivity siete 6 konektor pre sieťový adaptér
	-
- 9 Konektory USB 2.0 (6) 10 konektor PS/2 klávesnice
	-

# Rýchla inštalácia

UPOZORENJE: Skôr ako začnete s ktorýmkoľvek postupom v tejto časti, prečítajte si bezpečnostné informácie dodávané spolu počítačom. Ďalšie informácie o overených postupoch nájdete na adrese www.dell.com/regulatory\_compliance.

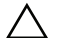

OPREZ: Nevkladajte počítač do skrinky, kde je obmedzené alebo žiadne prúdenie vzduchu. Obmedzenie prúdenia vzduchu má dopad na výkon počítača a môže spôsobit jeho prehriatie. Ak je váš počítač nainštalovaný v rohu na stole, nechajte min. 5,1 cm (2 palce) prázdneho priestoru medzi zadnou stranou počítača a stenou, aby bol umožnený požadovaný tok vzduchu pre správnu ventiláciu.

KAPOMENA: Vždy, keď je mriežka v zadnej časti počítača zaprášená, oprášte ju. K NAPOMENA: Niektoré zariadenia uvádzané nižšie nemusia tvoriť súčasť dodávky, ak ste si ich neobjednali.

- 1 Pripojte monitor pomocou niektorého z nasledujúc'ich káblov:
	- a Kábel duálneho monitora s adaptérom Y **b** Biely kábel DVI

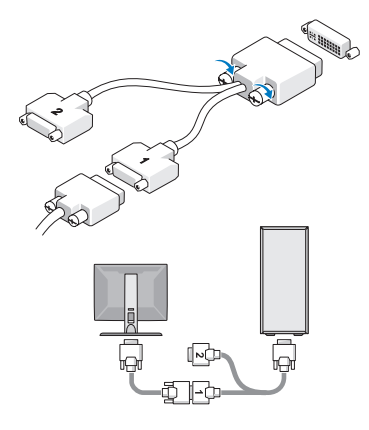

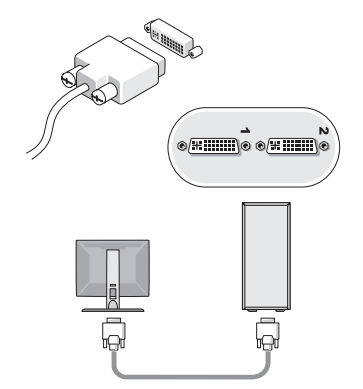

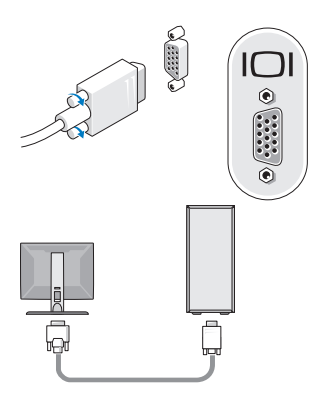

**c** Modrý kábel VGA d Modrý kábel VGA k adaptéru DVI

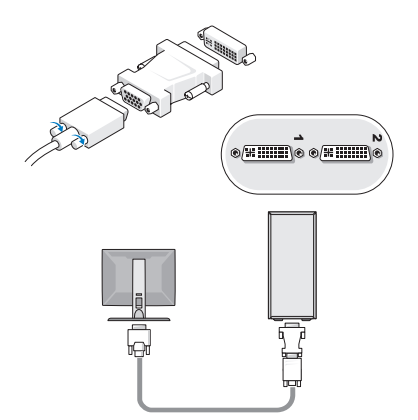

e Kábel DisplayPort

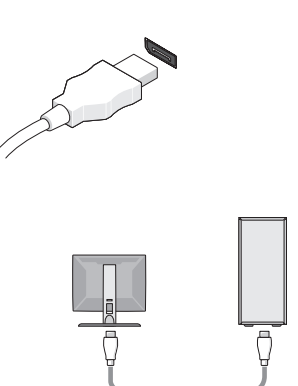

f DisplayPort k adaptéru DVI

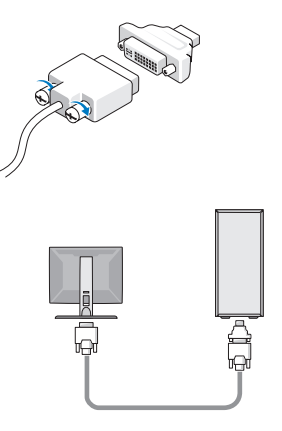

g DisplayPort k adaptéru VGA

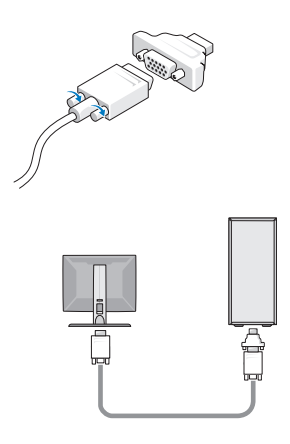

2 Pripojte zariadenie USB ako je klávesnica a myš.

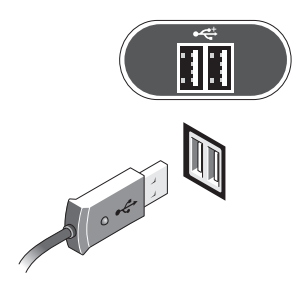

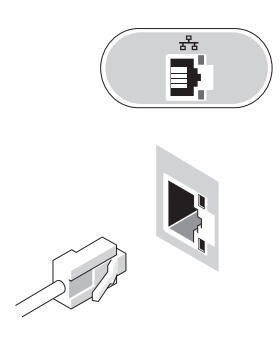

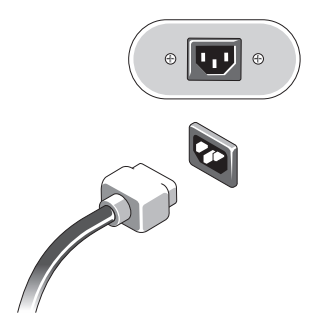

3 Pripojte sieťový kábel. 4 Pripojte modem (ak je nainštalovaný).

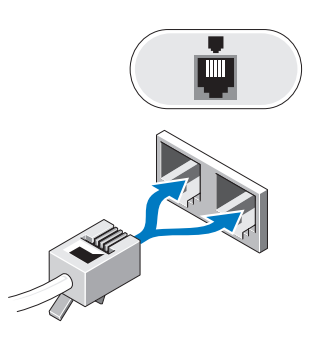

5 Pripojte napájací kábel. 6 Stlačte hlavné vypínače na monitore a počítači.

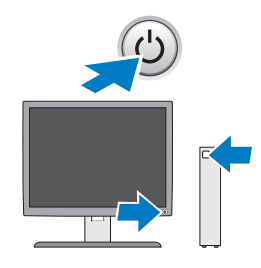

## Technické údaje

U NAPOMENA: Nasledujúce technické údaje obsahujú len informácie, ktorých dodanie s počítačom je požadované zákonom. Úplný a aktuálny zoznam technických údajov počítača nájdete na stránke support.dell.com.

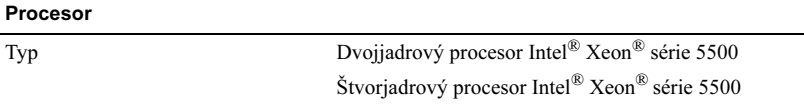

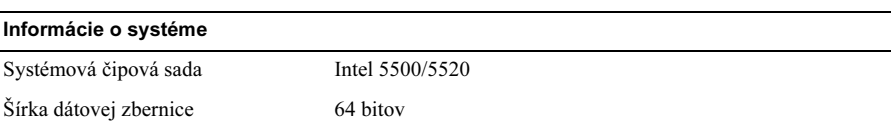

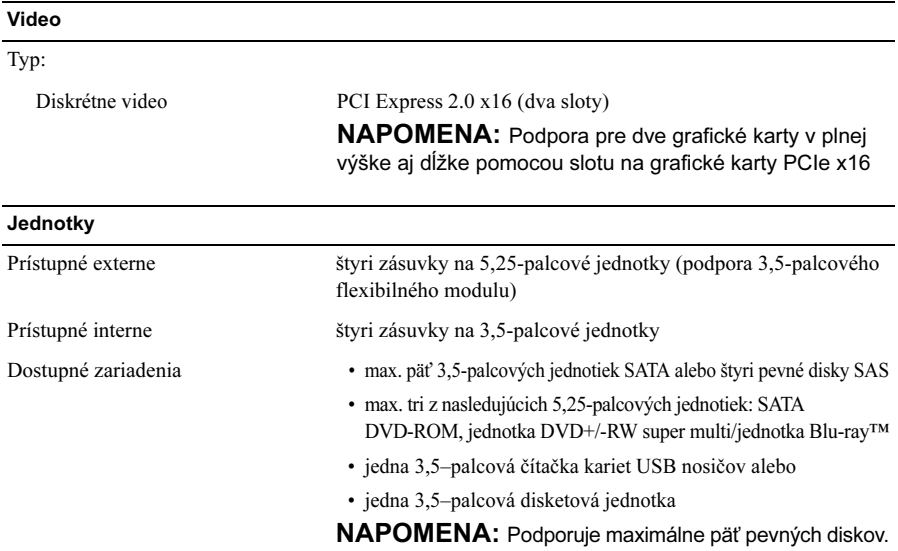

## Ovládače a kontrolky

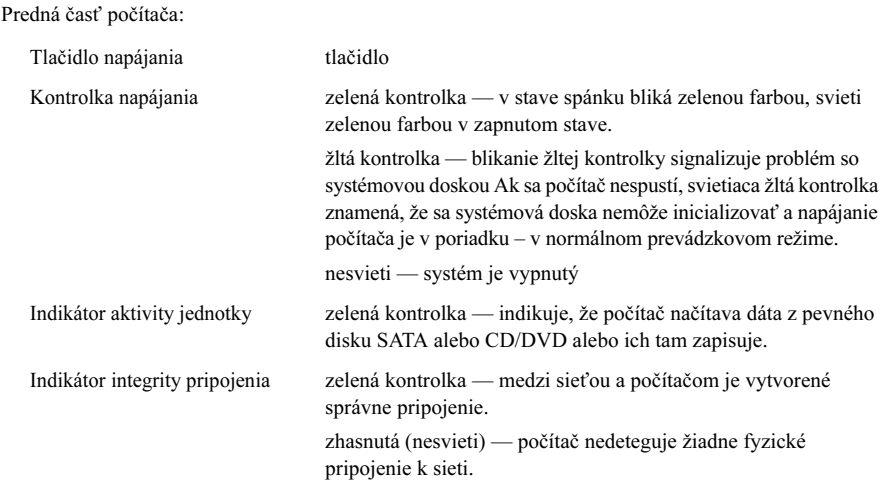

#### Ovládače a kontrolky (nastavak)

Zadná strana počítača:

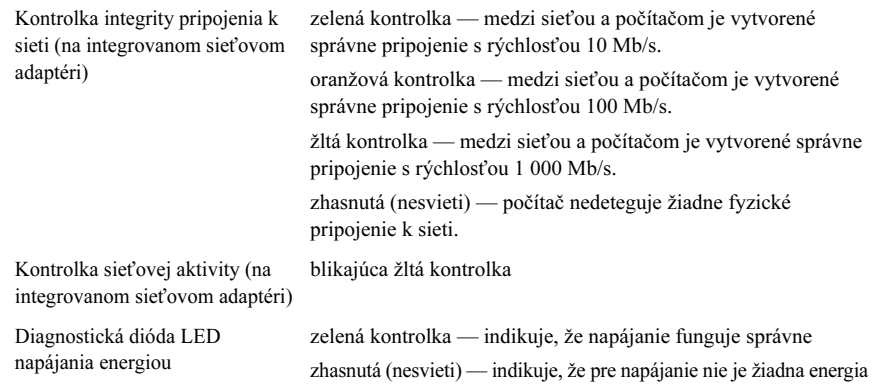

### Napájanie

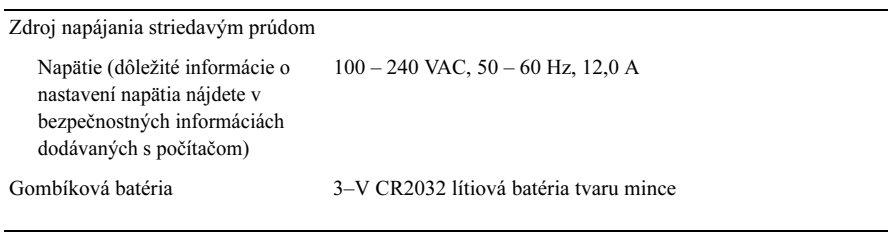

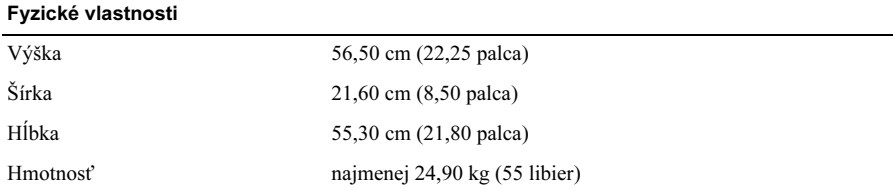

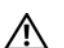

UPOZORENJE: Počítač je ťažký a manévrovanie s ním môže byť problematické. Ak chcete počítač zdvihnút, premiestnit alebo ho naklonit, požiadajte o pomoc. Počítač musia zdvíhat dve osoby. Počítač zdvíhajte správnym spôsobom, aby nedošlo k zraneniu. Počas zdvíhania sa neprehýbajte.

### Nároky na prostredie

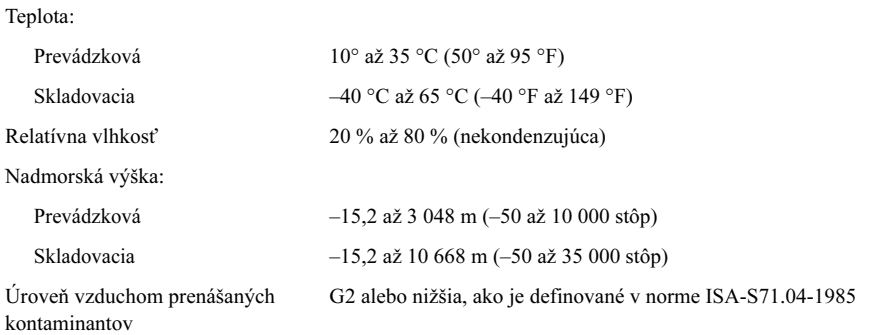

## Ďalšie informácie a zdroje

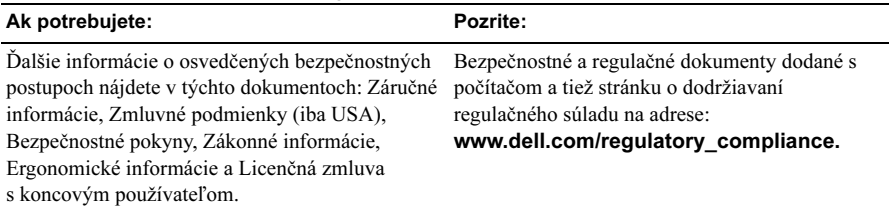

\_\_\_\_\_\_\_\_\_\_\_\_\_\_\_\_\_\_\_ Informácie v tejto príručke sa môžu zmenit bez predchádzajúceho upozornenia. Autorské práva © 2009 spoločnost Dell Inc. Všetky práva vyhradené. Vytlačené v Írsku.

Reprodukcia týchto materiálov akýmkoľvek spôsobom bez písomného súhlasu spoločnosti Dell Inc. je prísne zakázaná.

Ochranné známky použité v tomto texte: Dell, logo DELL a značka Dell Precision sú ochranné známky spoločnosti Dell Inc.; *Intel* je registrovaná ochranná známka spoločnosti Intel Corporation v USA a v iných krajinách; Blu-ray Disc je ochranná známka spoločnosti Blu-ray Disc Association.

Ostatné ochranné známky a obchodné názvy sa v tejto príručke môžu používať ako odkazy na spoločnosti, ktoré si uplatňujú nárok na tieto známky a názvy ich výrobkov. Spoločnosť Dell Inc. sa zrieka akéhokoľvek nároku na vlastníctvo iných než vlastných ochranných známok a obchodných názvov.